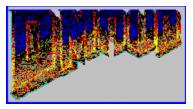

### For Windows v1.1

```
---Menus---
File
  New List File
  Open List File
  Save List File
  Save As List File
  Execute List File
  Make Batch For Dmaud For DOS
 Config
  Set DOOM.WAD Location
  Play Sounds
Sound
  Add To List File
  Remove From List File
  Clear List File
  Play a sound From The List
  Allow Sounds To Stretch
Wads
  Use External PWAD
  Play Sound From WAD
  List Of Sounds In DOOM.WAD
```

----Other----Keyboard Shortcuts

## Play From WAD

This Menu Item Lets you play Sounds Directly out of the wad. The sounds with the "\*" in front, means they are only in the Registered version of DOOM. (Which this Program will only work with.)

#### Add Sound To List

Click on this menu item to add to the list file a sound to extract, remove or add to the wad file. If you are extracting, the WAV filename must not exist, or it will not be overwritten.

#### ----Remove From PWAD----

Allows you to remove a sound from a DOOM Add-On PWAD. It will not work with the main doom.wad.

#### ----Extract From WAD----

This option tells Dmaud For Windows to extract a sound from the WAD and save it in the way file name.

#### ----Add To WAD----

This option lets you add the specified sound file into the DOOM.WAD or PWAD.

#### ----Sound #----

This is the sound number you are adding or extracting from inside the WAD. See the List for a detailed description of each sound.

## Executing Batch List Or Create batch file for dmaud for dos

#### ----Execute Batch List----

This menu item begins the modification of the WAD files, by executing the commands in the list box.

#### ----Create Batch File For DMaud For DOS----

This menu item opens a file-save dialog box, allowing you to type the filename of the batch file you wish to creat from the list of commands...

## Remove Item Or Clear List

These menu items either remove the selected item from the list or clear the list completely...

## Play Sounds and Allow To Stretch

#### ----Allow Sounds To Stretch----

This Option Allows the sounds to stretch during the game, but your wad file will be bigger as a result.

#### ----Use External PWAD----

This option allows you to use a PWAD, or Patch WAD instead of using the DOOM Wad.

#### ----Play Sounds----

This option allows you to play sounds from the DOOM wad or PWAD of your choice.

#### ----List Sounds in the DOOM Wad----

This option brings up a list of sounds from the DOOM v1.2 wad.

## File I/O Commands

#### ----New List----

This option clears the listbox and name to start a fresh list.

#### ----Open List----

This option brings up a Open-File Dialog Box, and allows you to select a previously saved file for opening.

#### ----Save List----

This option saves the list file for later use... If you have not saved it before, it will not be available to you.

#### ----Save As List----

This option saves the list file for later use... It brings up a common File-Save Dialog Box, and allows you to pick the filename.

# Set DOOM Wad Location and Play Sounds

#### ---Set DOOM Wad Location----

This option brings up a Common File-Open Dialog Box that lets you select where the main DOOM Wad is located...

#### ----Play Sounds----

This option turns on and off the sounds when you process the batch list.

## **Keyboard Shortcuts**

| Reyboard Shortcuts                |            |  |  |  |  |
|-----------------------------------|------------|--|--|--|--|
| <u>N</u> ew List File             | Ctrl+N     |  |  |  |  |
| Open List File                    | Ctrl+0     |  |  |  |  |
| Save List File                    | Ctrl+S     |  |  |  |  |
| Save As List File                 | Ctrl+F     |  |  |  |  |
| Execute List File                 | Ctrl+E     |  |  |  |  |
| <u>M</u> ake Batch For Dmaud For  | DOS Ctrl+M |  |  |  |  |
| E <u>×</u> it                     | Ctrl+X     |  |  |  |  |
| Set DOOM.WAD Location Co          |            |  |  |  |  |
|                                   | trl+H      |  |  |  |  |
| Add To List File                  | Ctrl+A     |  |  |  |  |
| Remove From List File             | Ctrl+R     |  |  |  |  |
| <u>C</u> lear List File           | Ctrl+C     |  |  |  |  |
| Play a sound From The List        | Ctrl+P     |  |  |  |  |
| Allow Sounds To Stretch           | Ctrl+K     |  |  |  |  |
| Use External PWAD                 | Ctrl+Y     |  |  |  |  |
| Play Sound From WAD               | Ctrl+W     |  |  |  |  |
| List Of Sounds In DOOM.WAD Ctrl+L |            |  |  |  |  |
| <u>C</u> ontents                  | F1         |  |  |  |  |
| <u>S</u> earch For A Topic        | F2         |  |  |  |  |
| Keyboard Shortcuts                | F3         |  |  |  |  |
| Help On Using Help                | F4         |  |  |  |  |
| Registration Form                 | F11        |  |  |  |  |
| About DMAUD For Windows           | F12        |  |  |  |  |